# Interaction

C. Andrews

2016-03-16

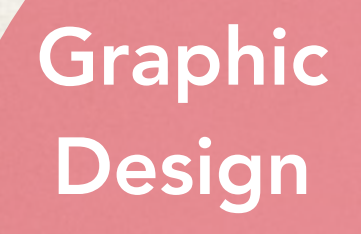

### Data Analysis

d

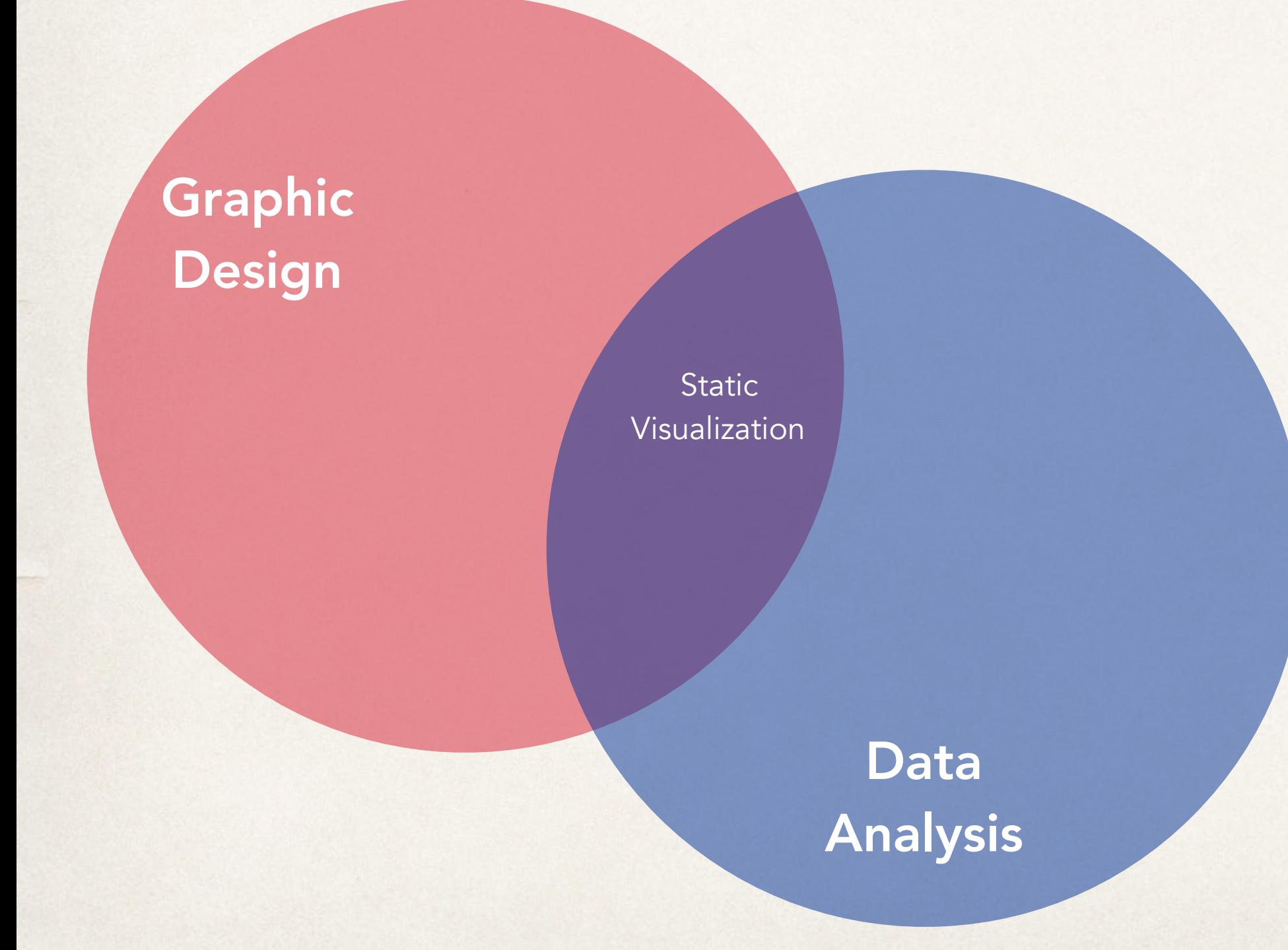

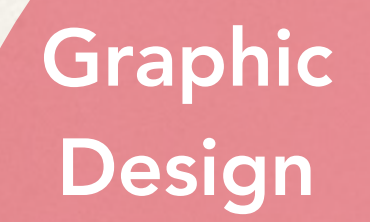

Static Visualization

### Interaction Design

**Exploratory** Data Analysis

**Data** Analysis

### Graphic Design

User Interface Design

Interactive Data Visualization

Static Visualization

### Interaction Design

**Exploratory** Data Analysis

Data Analysis

# Why interaction?

When is (static) representation not enough?

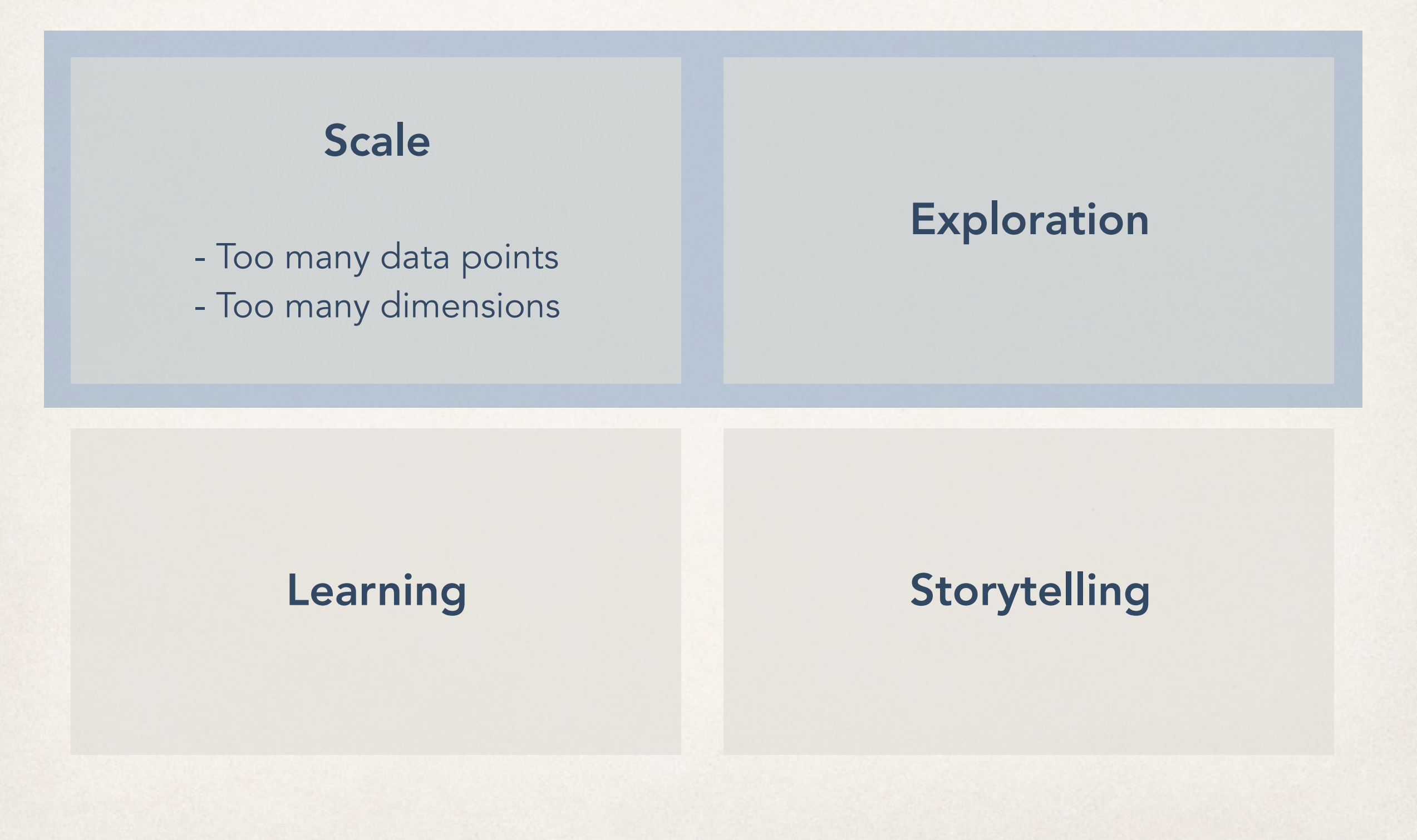

# Few's Principles of Interaction

comparing

sorting

filtering

highlighting

aggregating

zooming and panning

details

annotating

re-encoding

selecting

## Yi et al.'s Interactive Vis Techniques

Select mark something as interesting **Explore** show me something different **Reconfigure** show me a different arrangements Encode change the visual representations Abstract/Elaborate show me more or less detail **Filter** conditionally show me something **Connect** show me related items

## Select

mark something as interesting

This takes the reference to all circles and sets the cx attribute for each one. (Remember that, in SVG lingo, cx is the x position value of the *center* of the circle.) Our data has already been bound to the circle elements, so for each circle, the value d matches the corresponding value in our original dataset (5, 10, 15, 20, or 25).

Another value, i, is also automatically populated for us. (Thanks, D3!) Just as with d, the name i here is arbitrary and could be set to whatever you like, such as counter or elementID. I prefer to use i because it is concise, it alludes to the convention of using i in for loops, and it is very common, as you'll see it in all the online examples.

So, i is a numeric index value of the current element. Counting starts at zero, so for our "first" circle  $i == 0$ , the second circle's  $i == 1$ , and so on. We're using i to push each subsequent circle over to the right, because each subsequent loop through, the value of i increases by one:

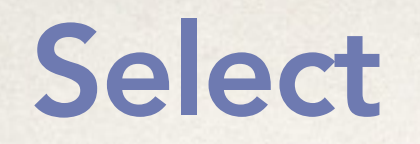

### mark something as interesting

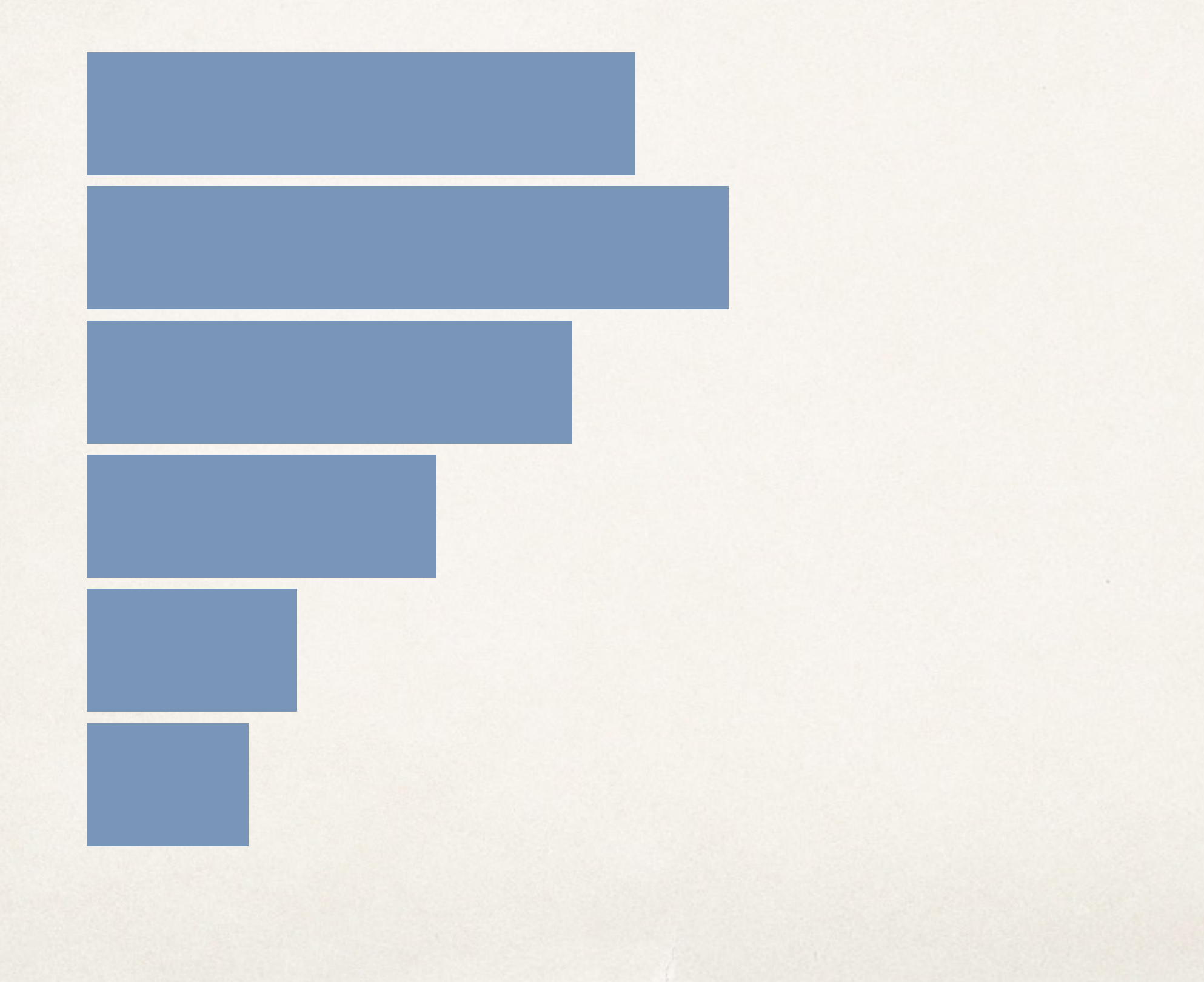

## Select

### mark something as interesting

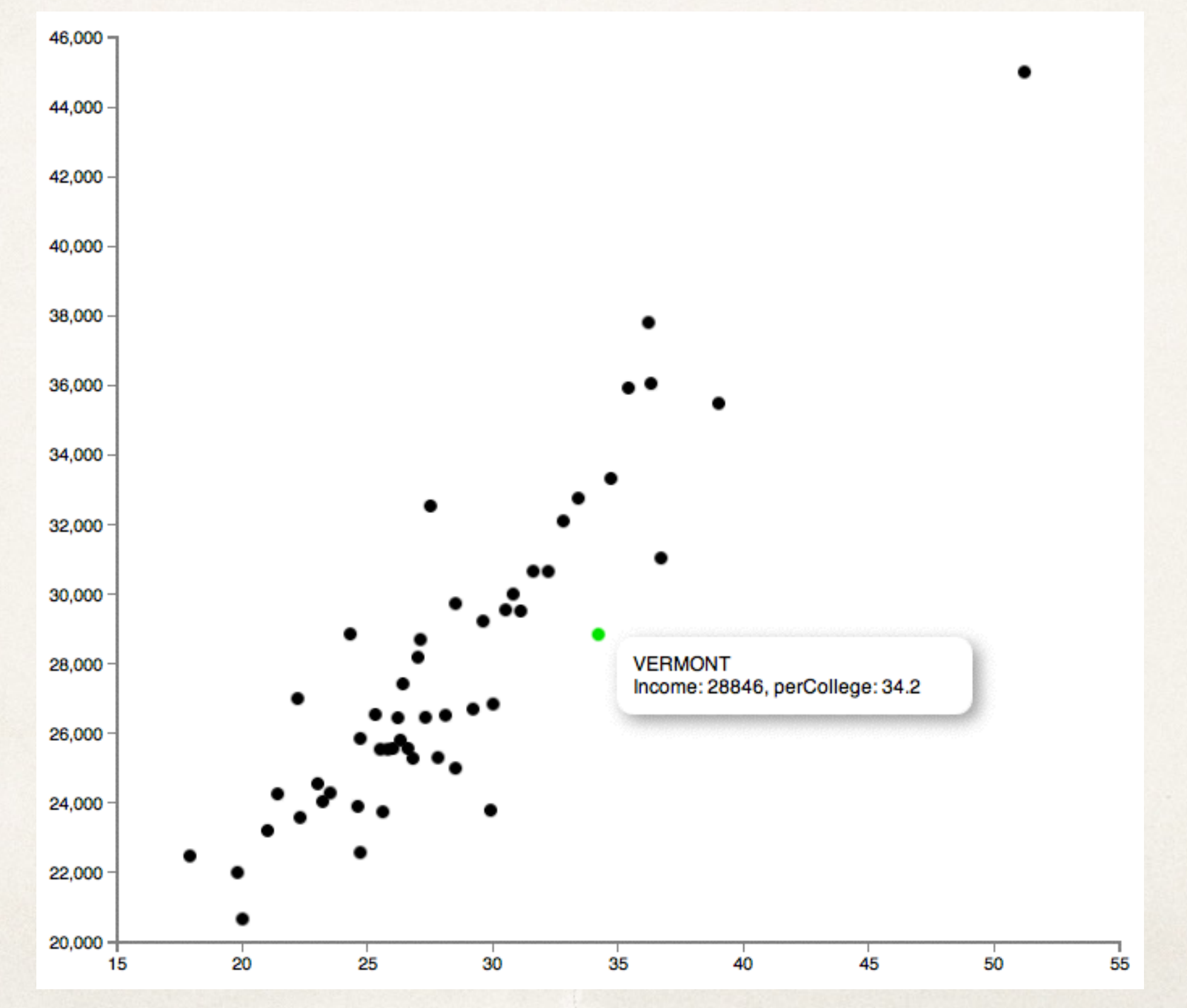

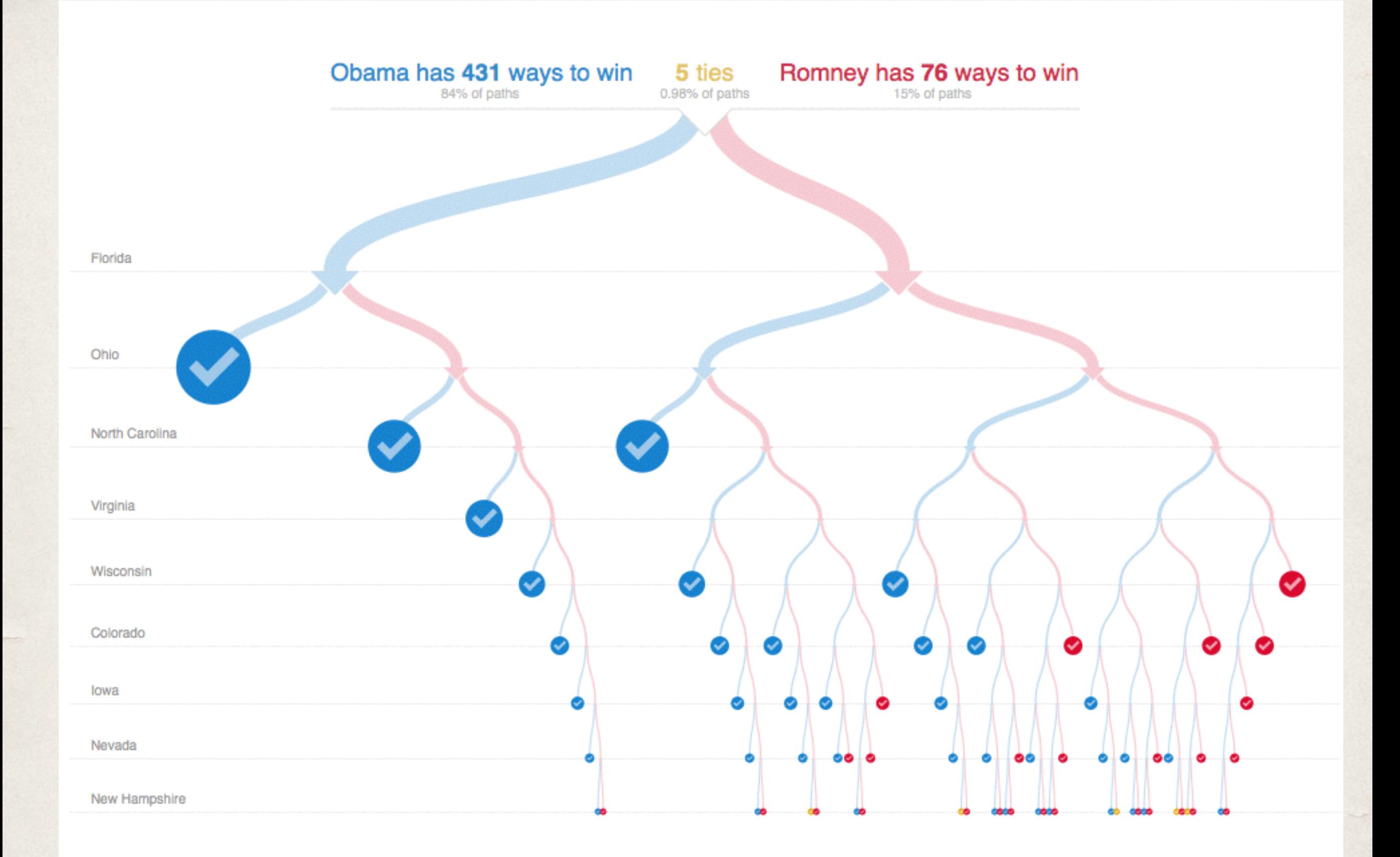

http://www.nytimes.com/interactive/2012/11/02/us/politics/paths-to-the-white-house.html? r=0

#### show me something different

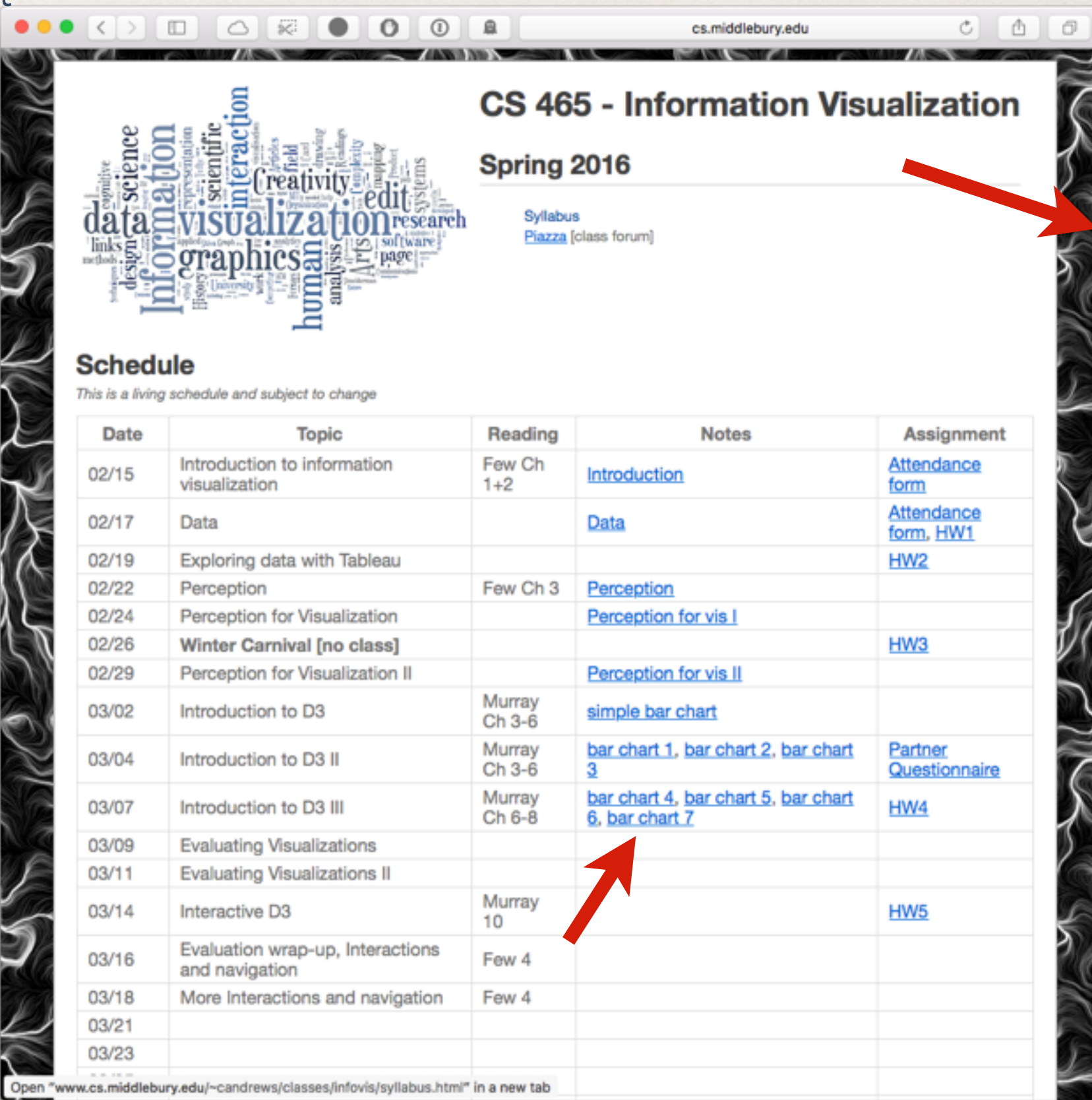

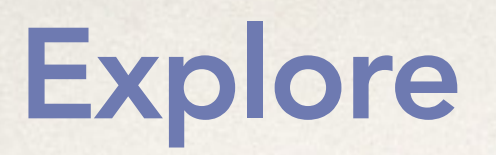

### show me something different

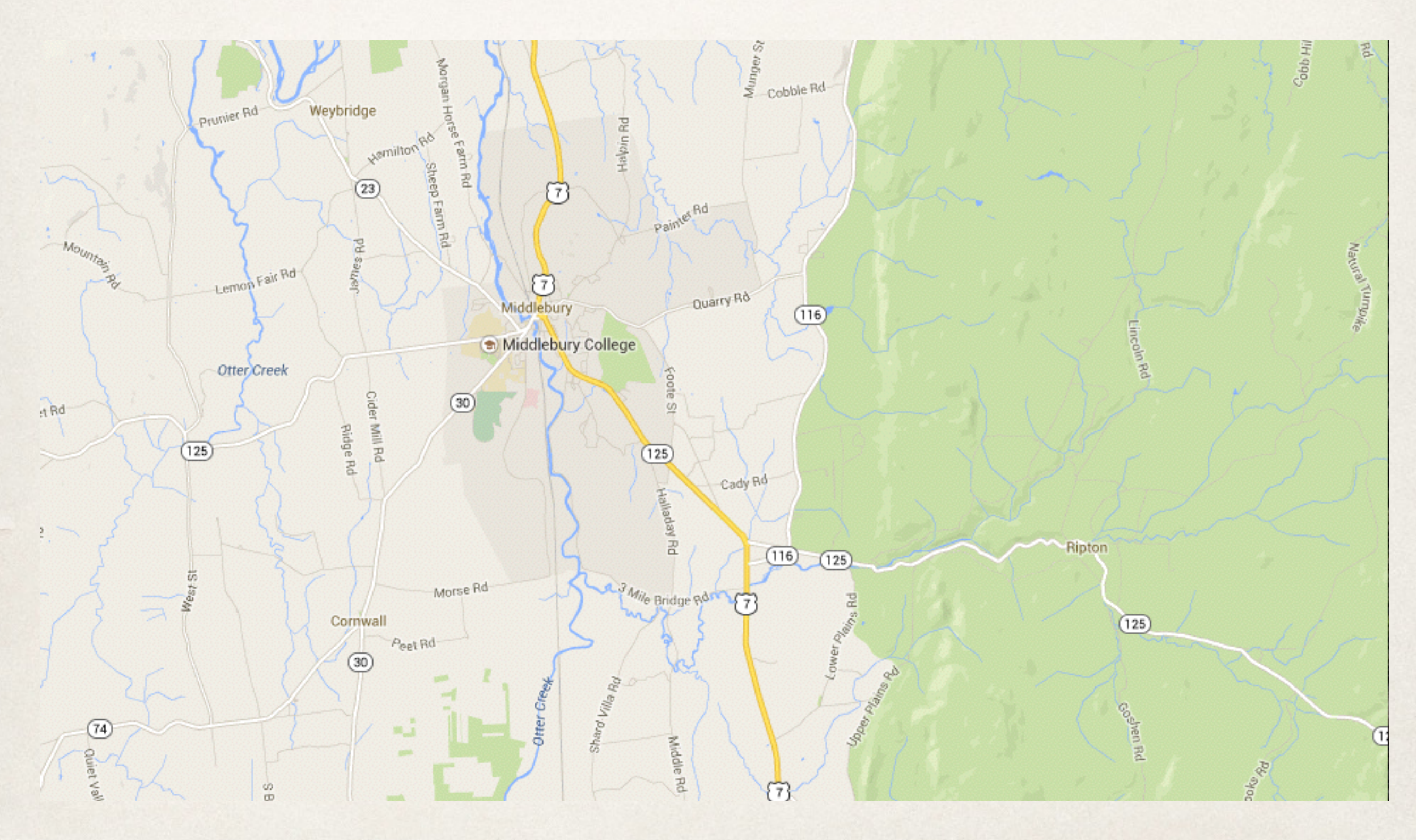

### show me something different

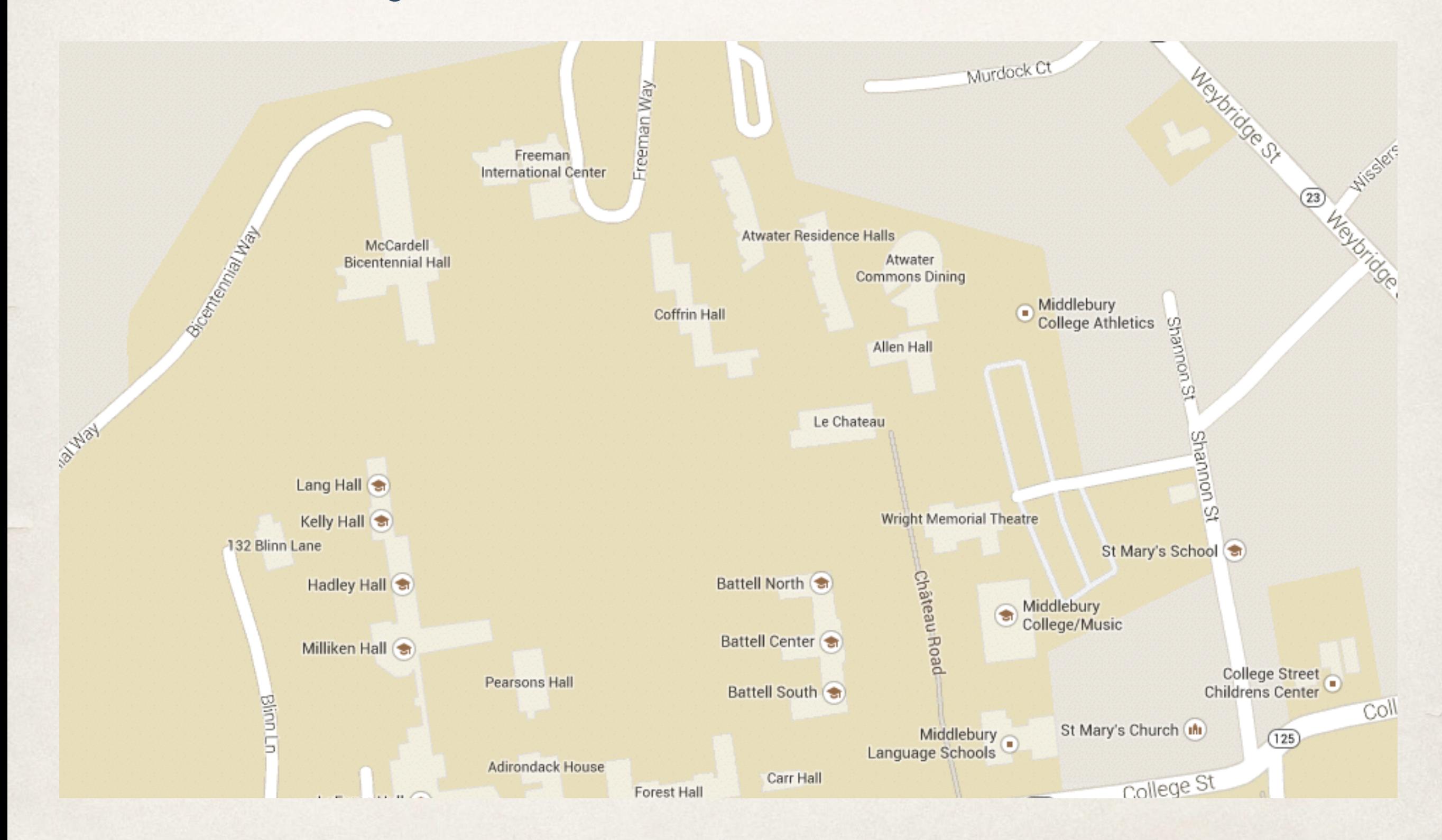

### show me something different

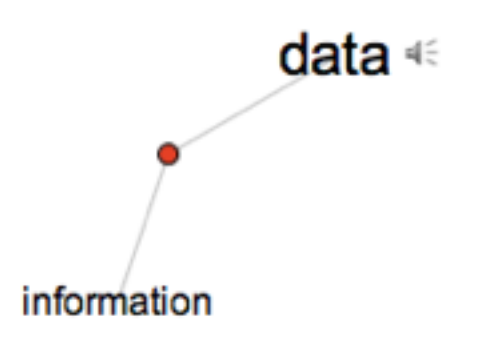

 $\label{eq:1.1} \begin{array}{lllllllllllll} \alpha_{11} & \alpha_{12} & \alpha_{13} & \alpha_{14} & \alpha_{15} & \alpha_{16} \end{array}$ 

### show me something different

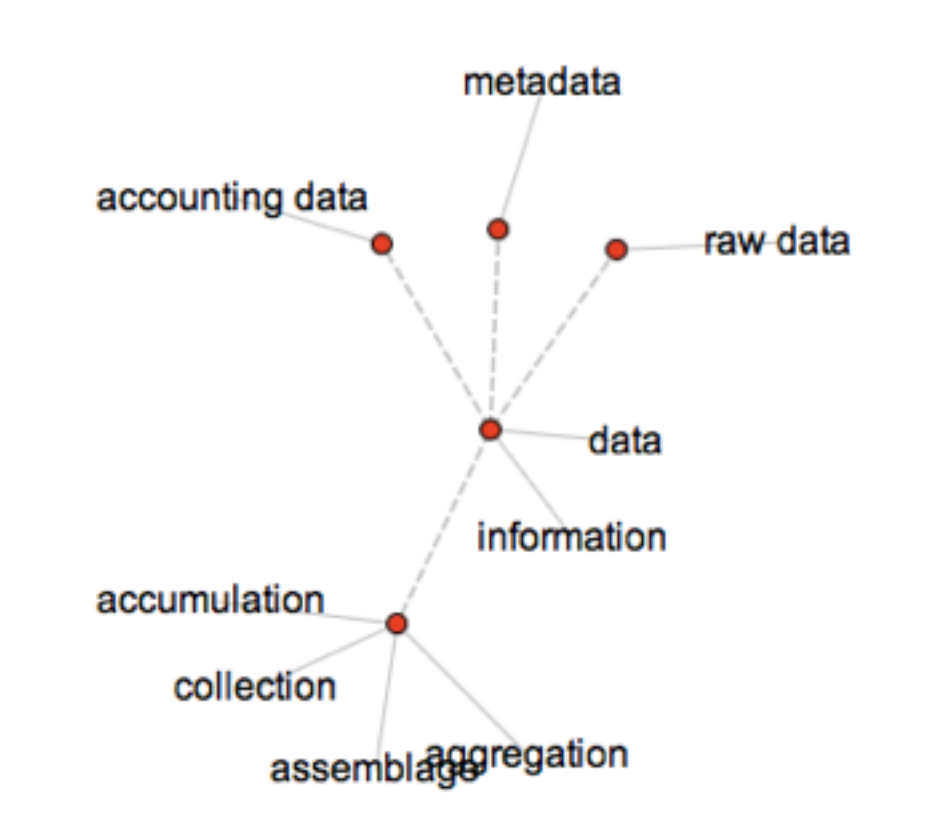

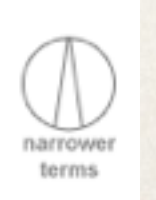

[www.visualthesaurus.com](http://www.visualthesaurus.com)

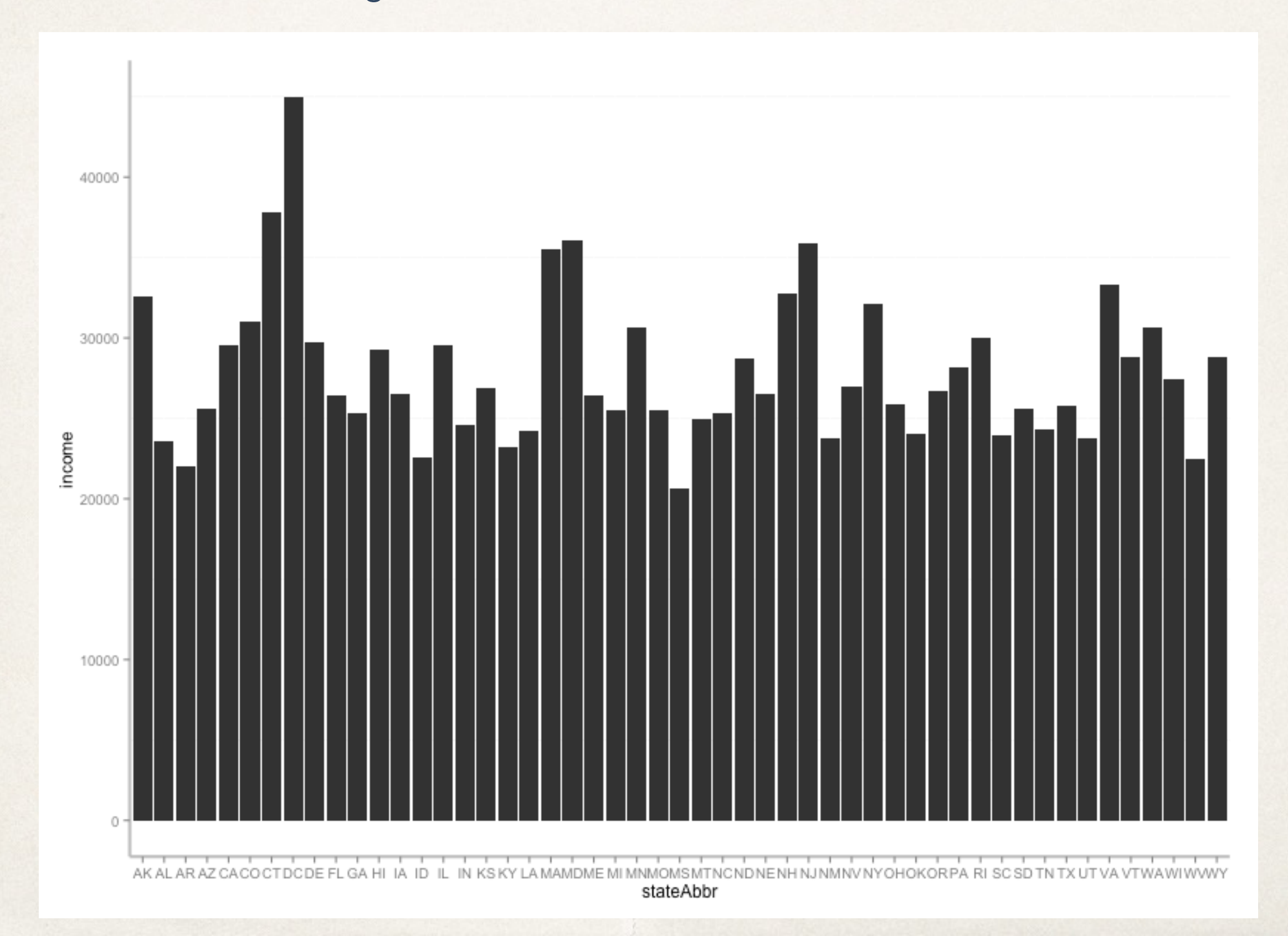

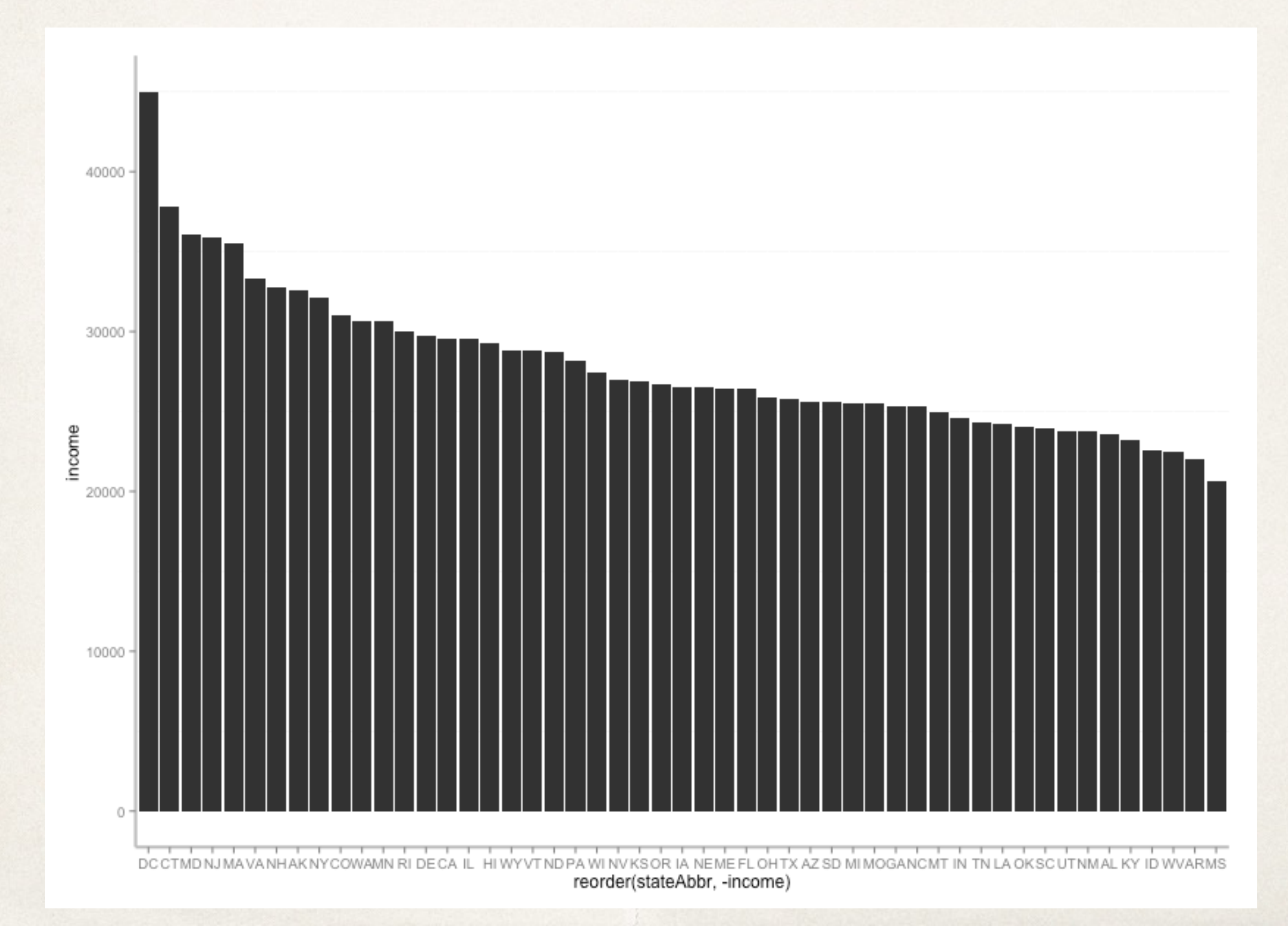

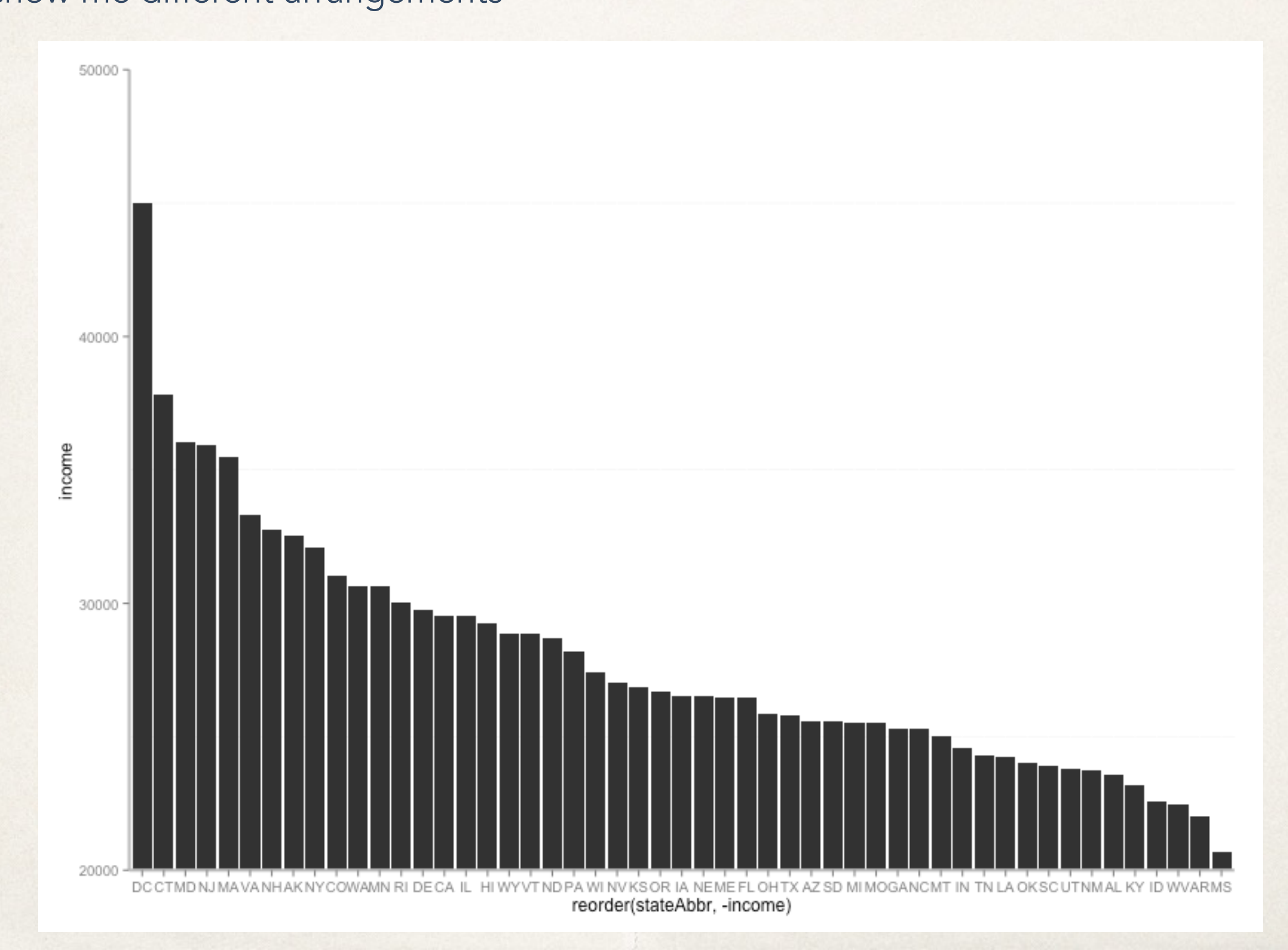

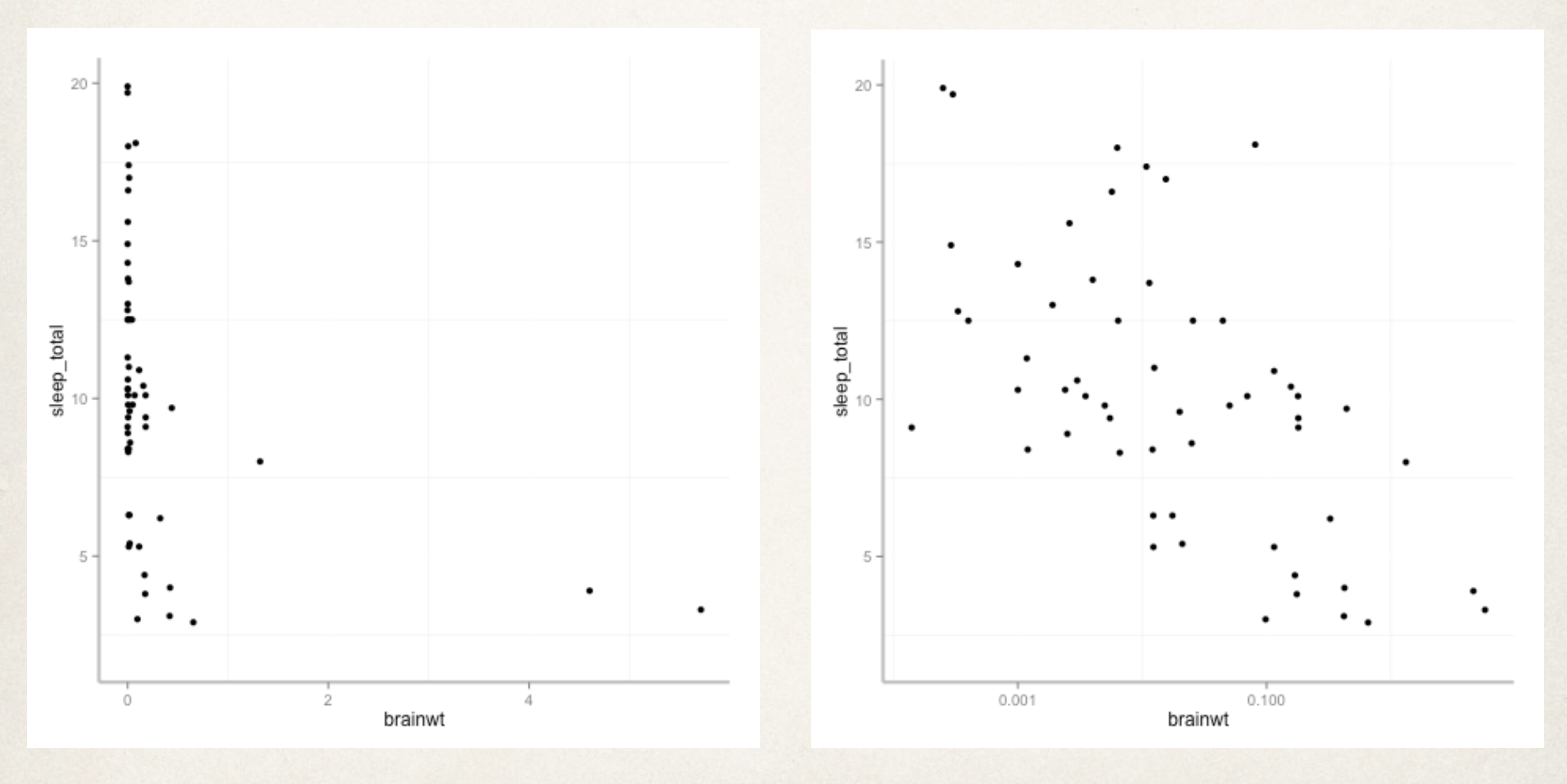

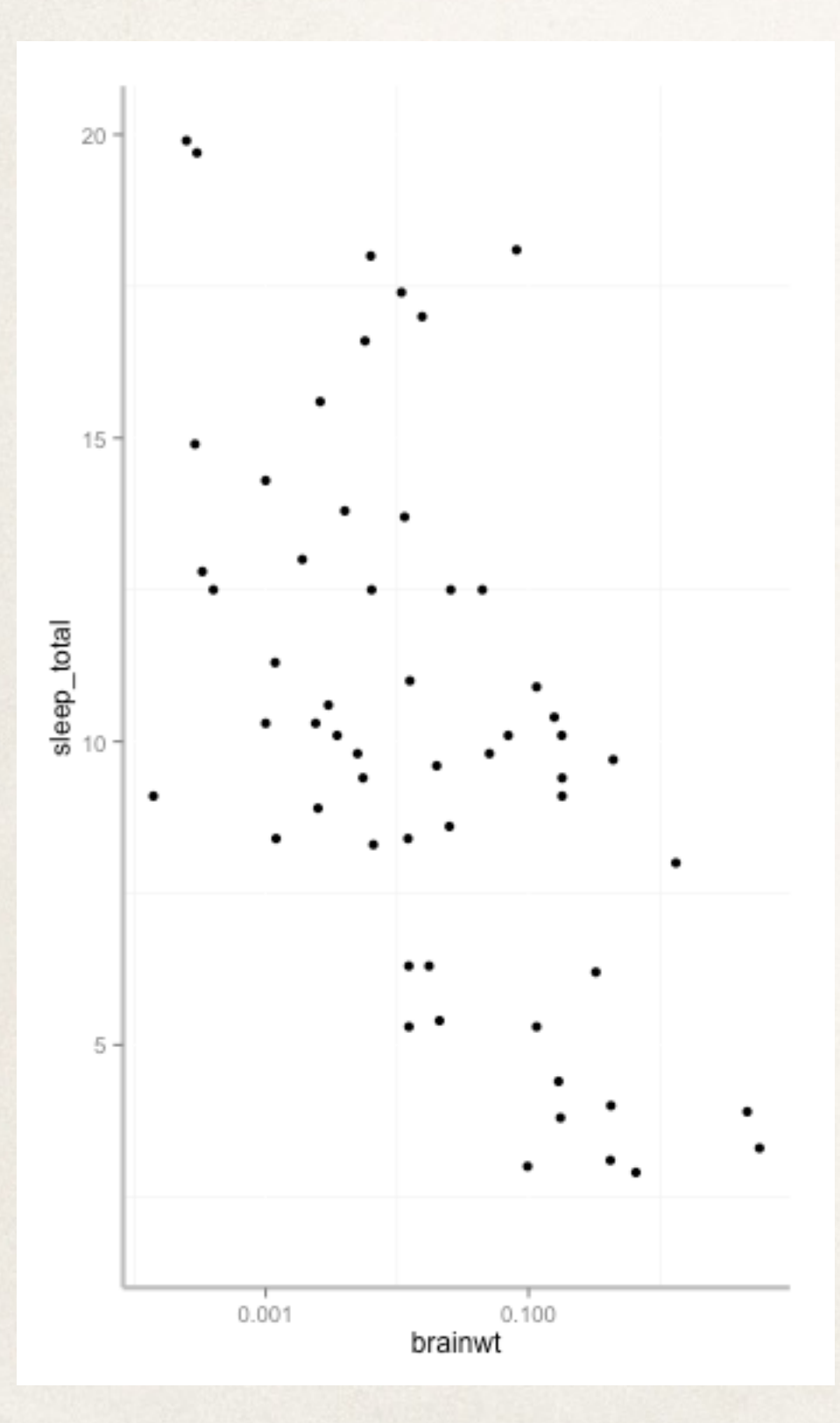

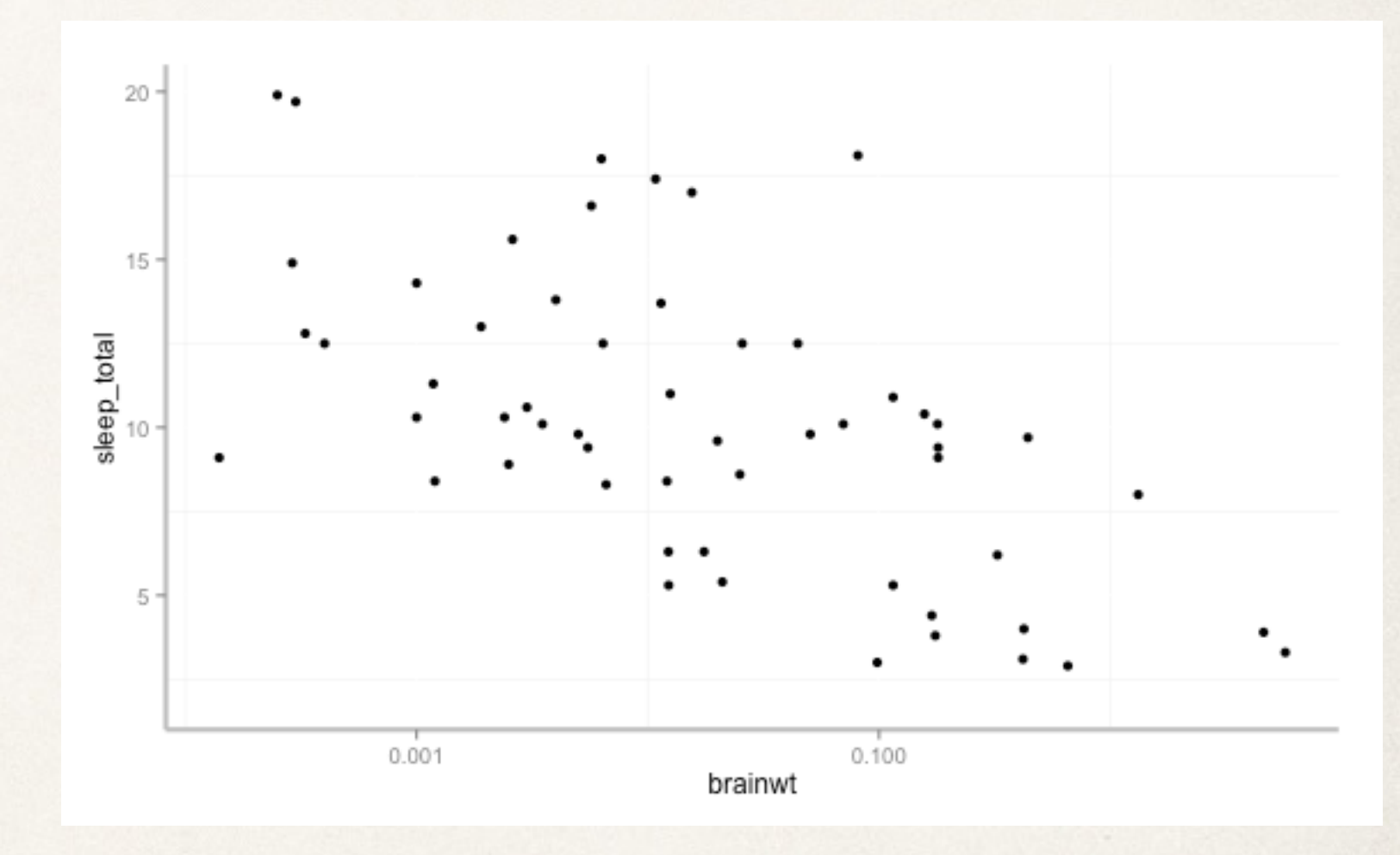

#### show me different arrangements

**Fruit Sales 1992-1997** 

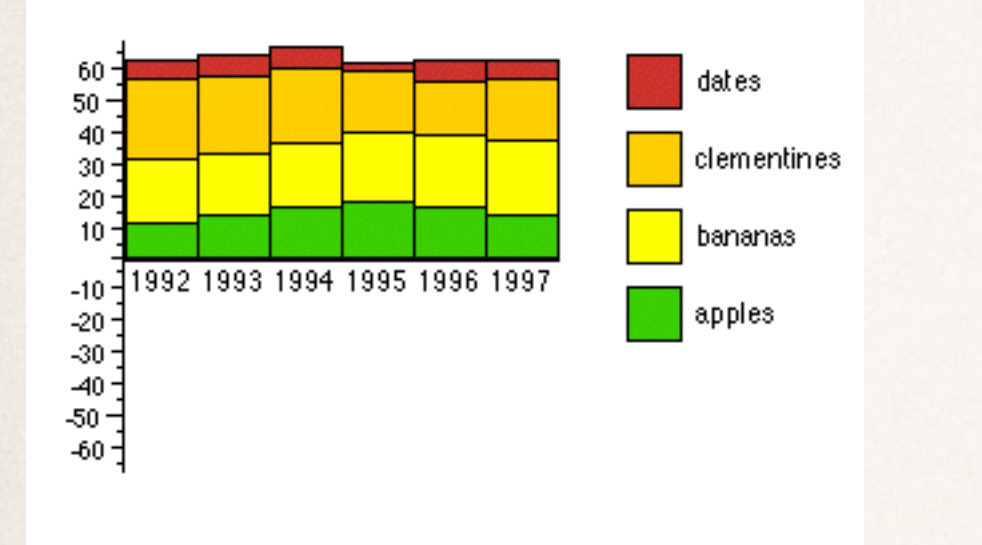

**Fruit Sales 1992-1997**  $60$ dates  $50 40<sub>1</sub>$ clementines  $30<sub>1</sub>$ 20  $10$ bananas  $-10$ apples  $-20^{\circ}$ 1992 1993 1994 1995 1996 1997  $-30 -40 -50 -60 -$ 

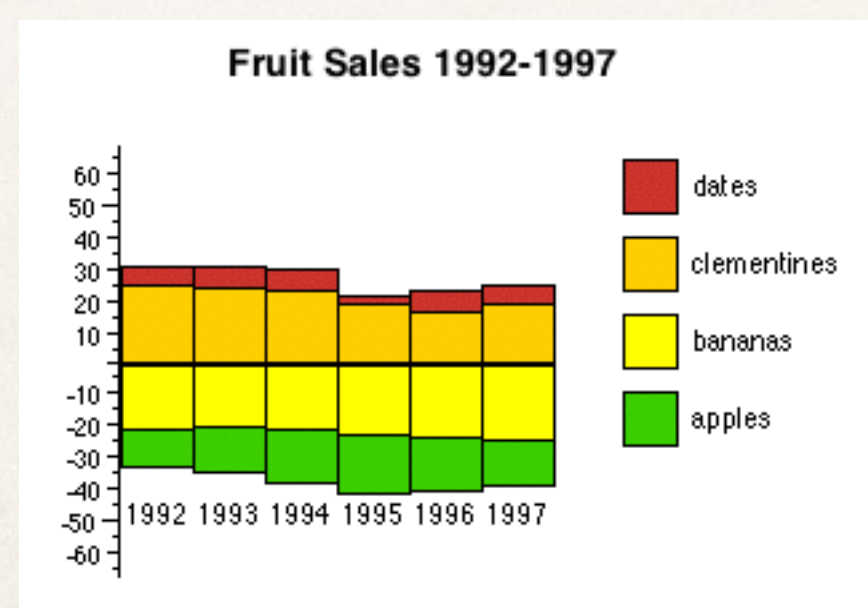

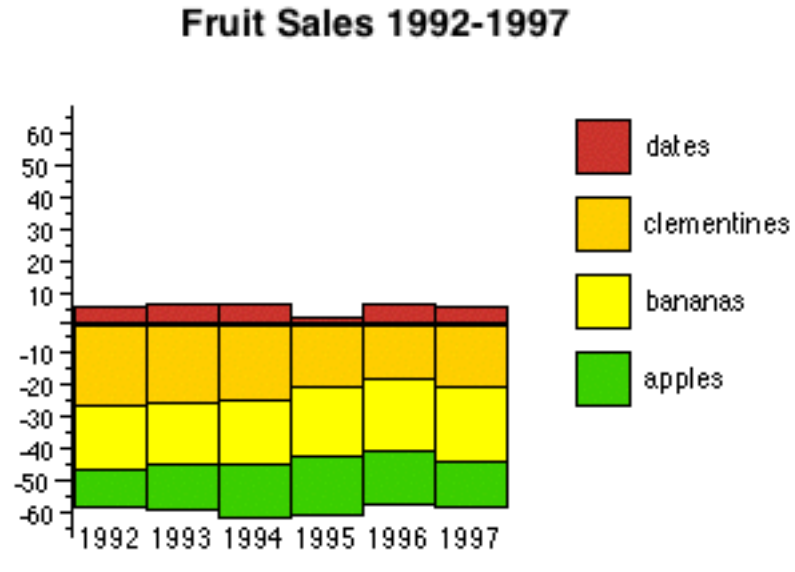

<http://www.meandeviation.com/dancing-histograms/>

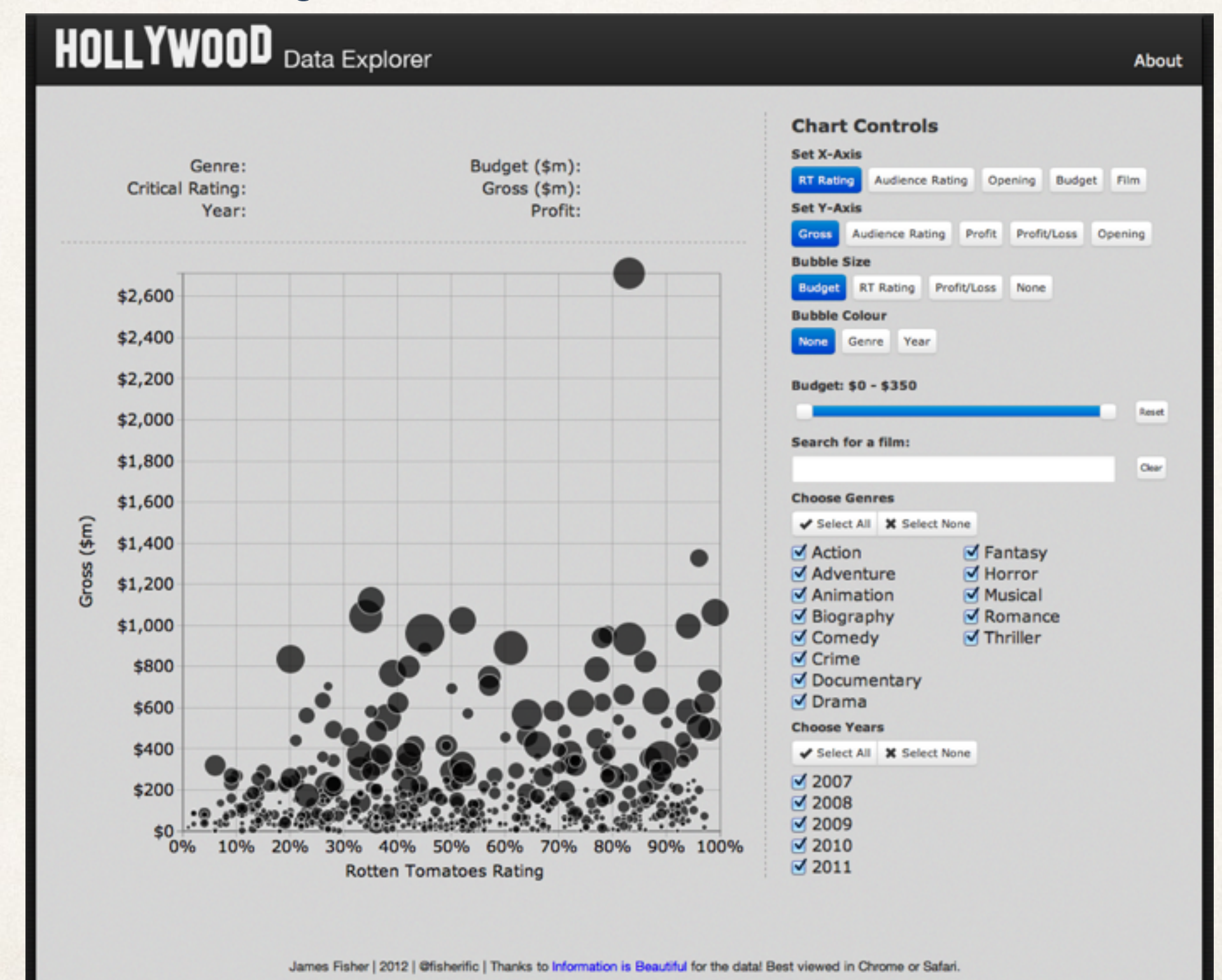

## Encode

#### change the visual representations

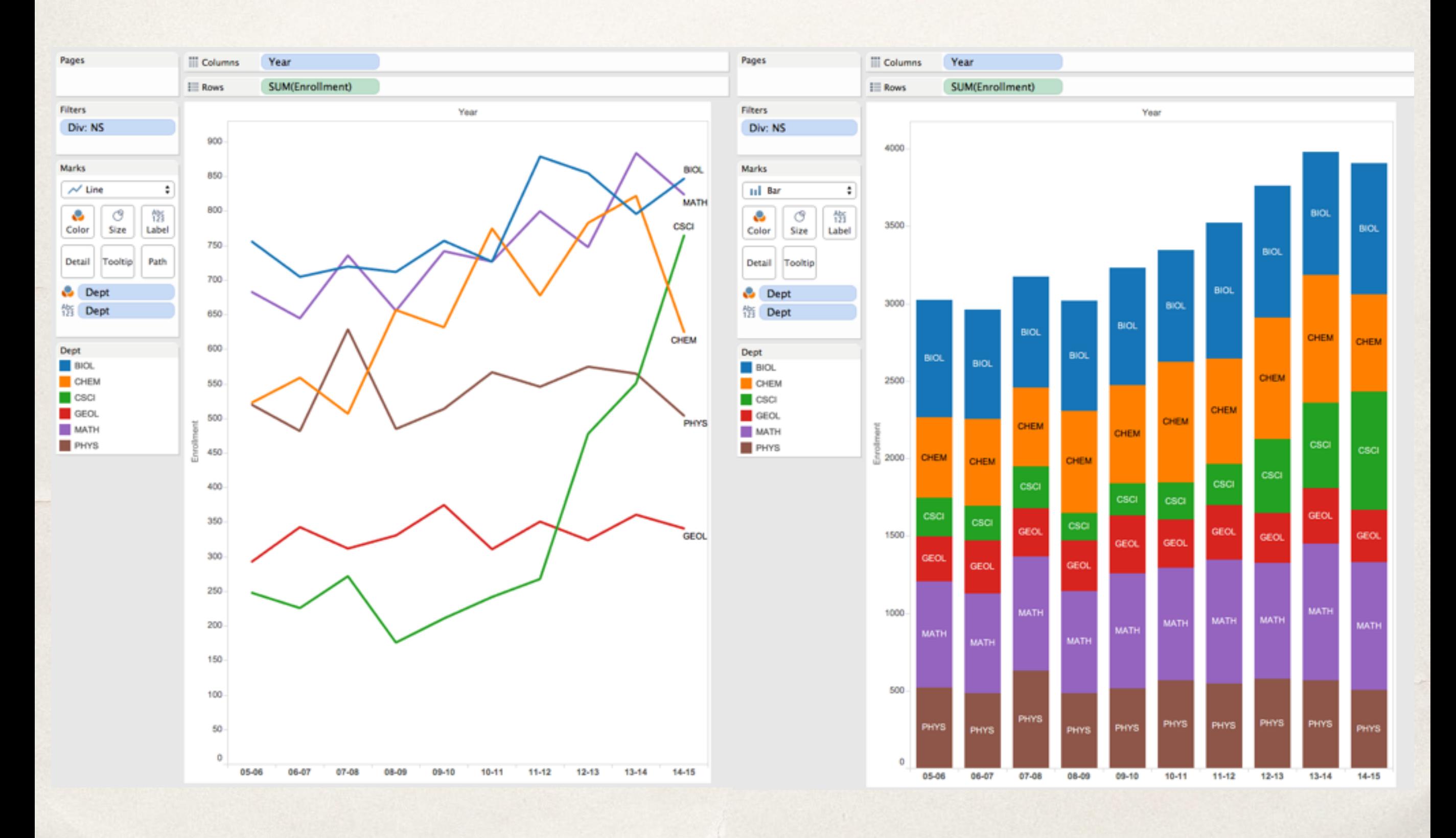

## Abstract/Elaborate

show me more or less detail

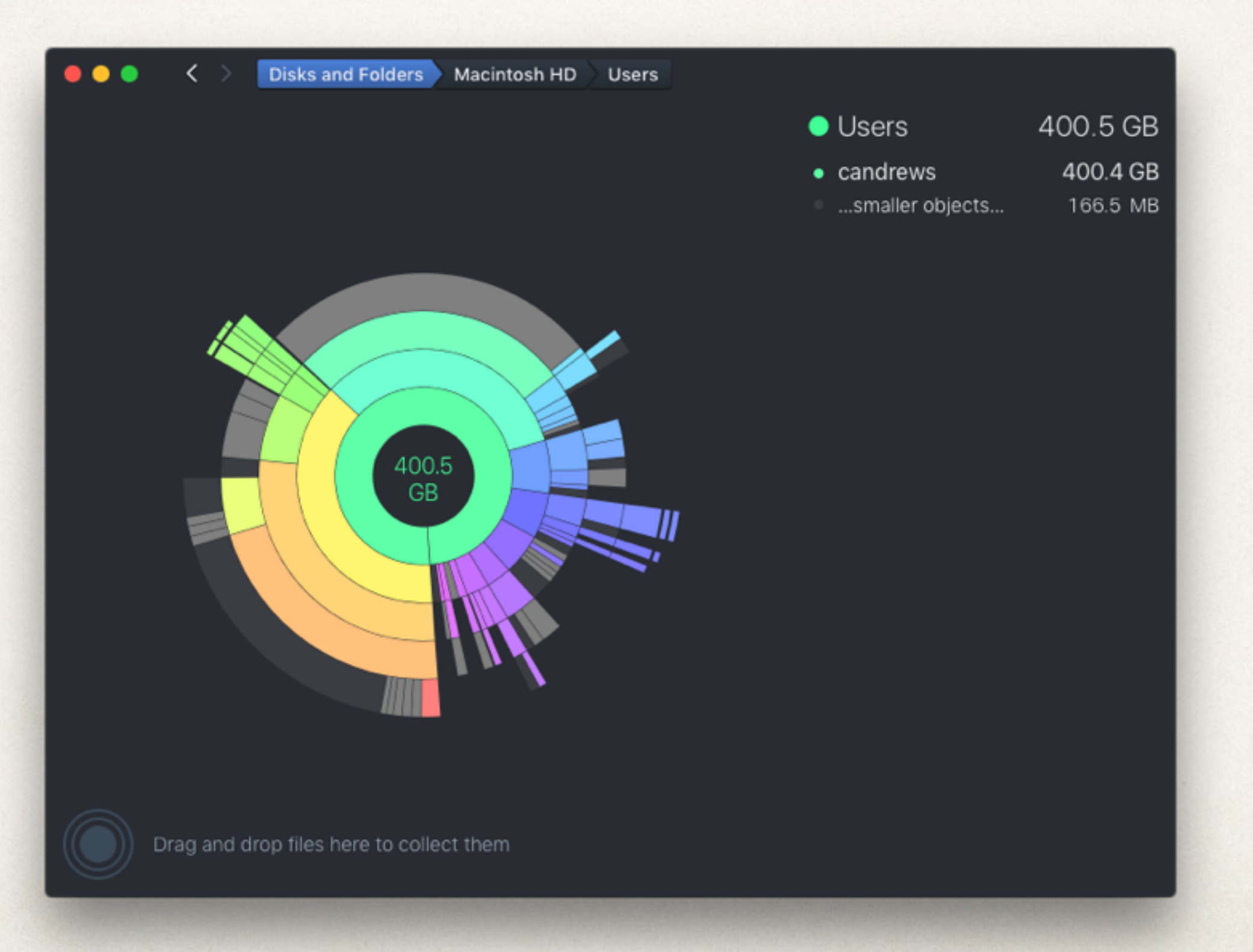

## Abstract/Elaborate

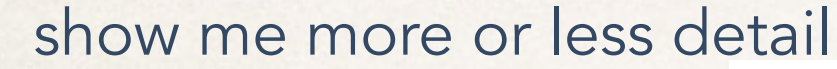

"details on demand"

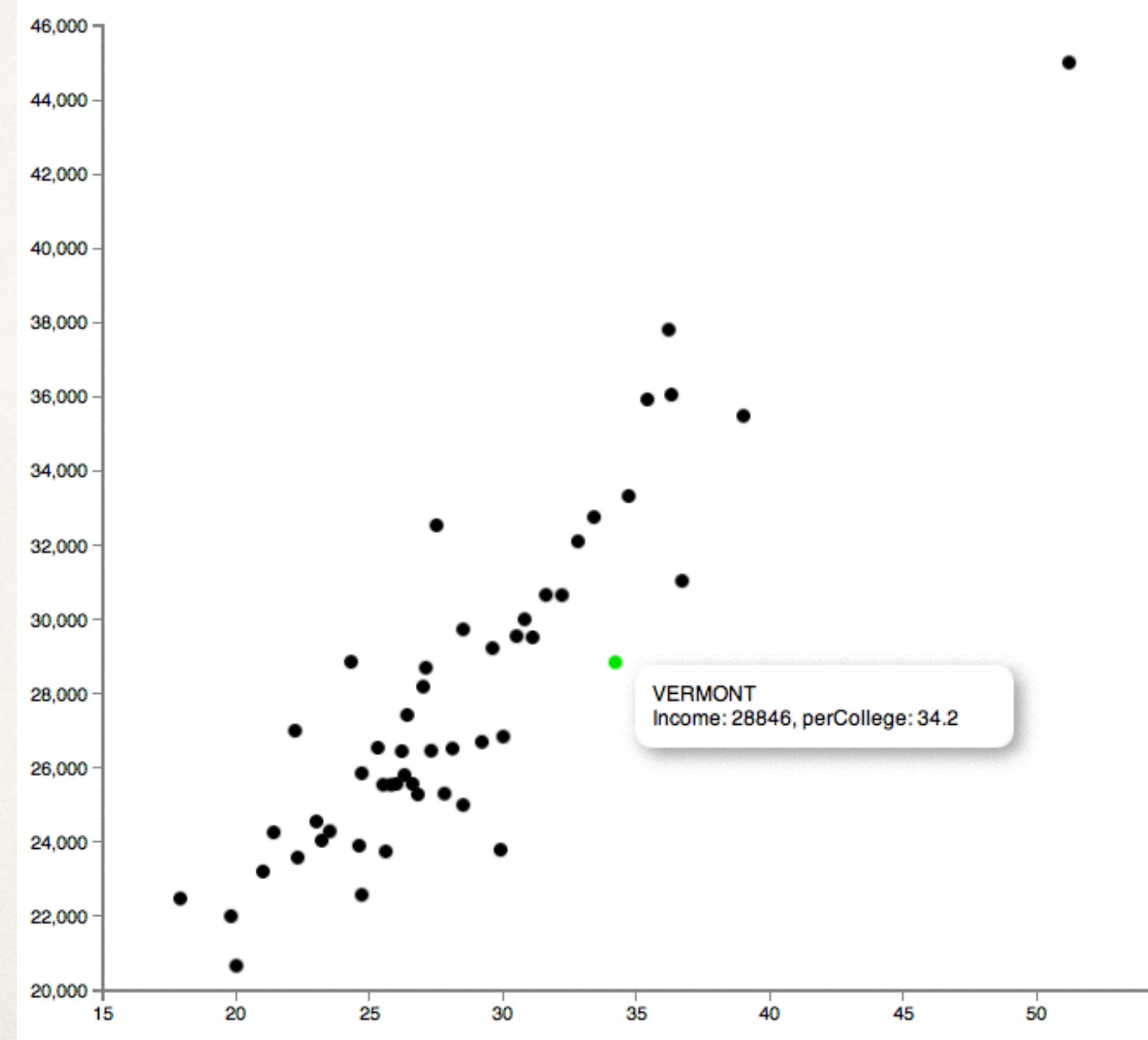

55

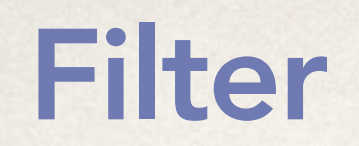

#### conditionally show me something

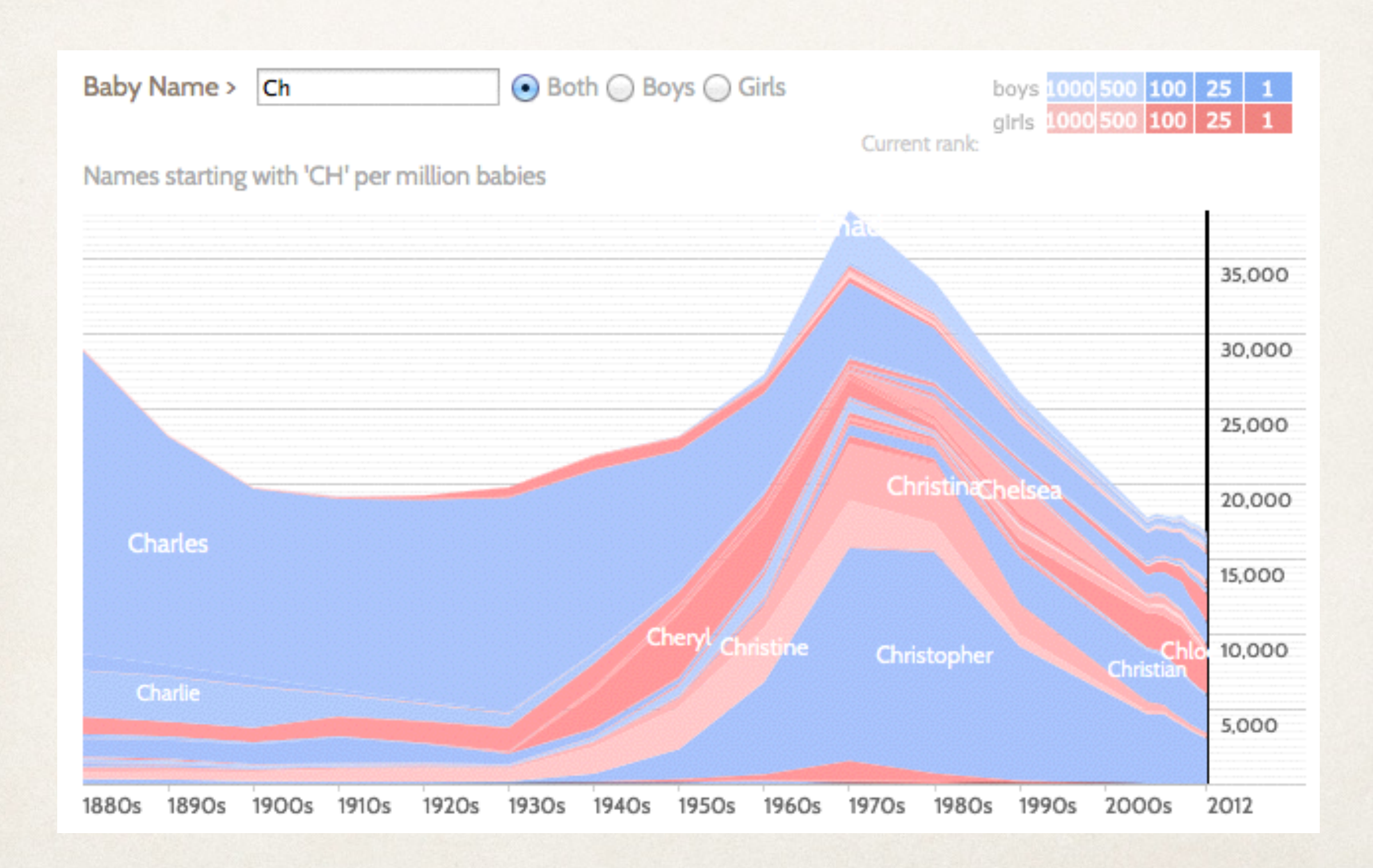

## Filter

conditionally show me something

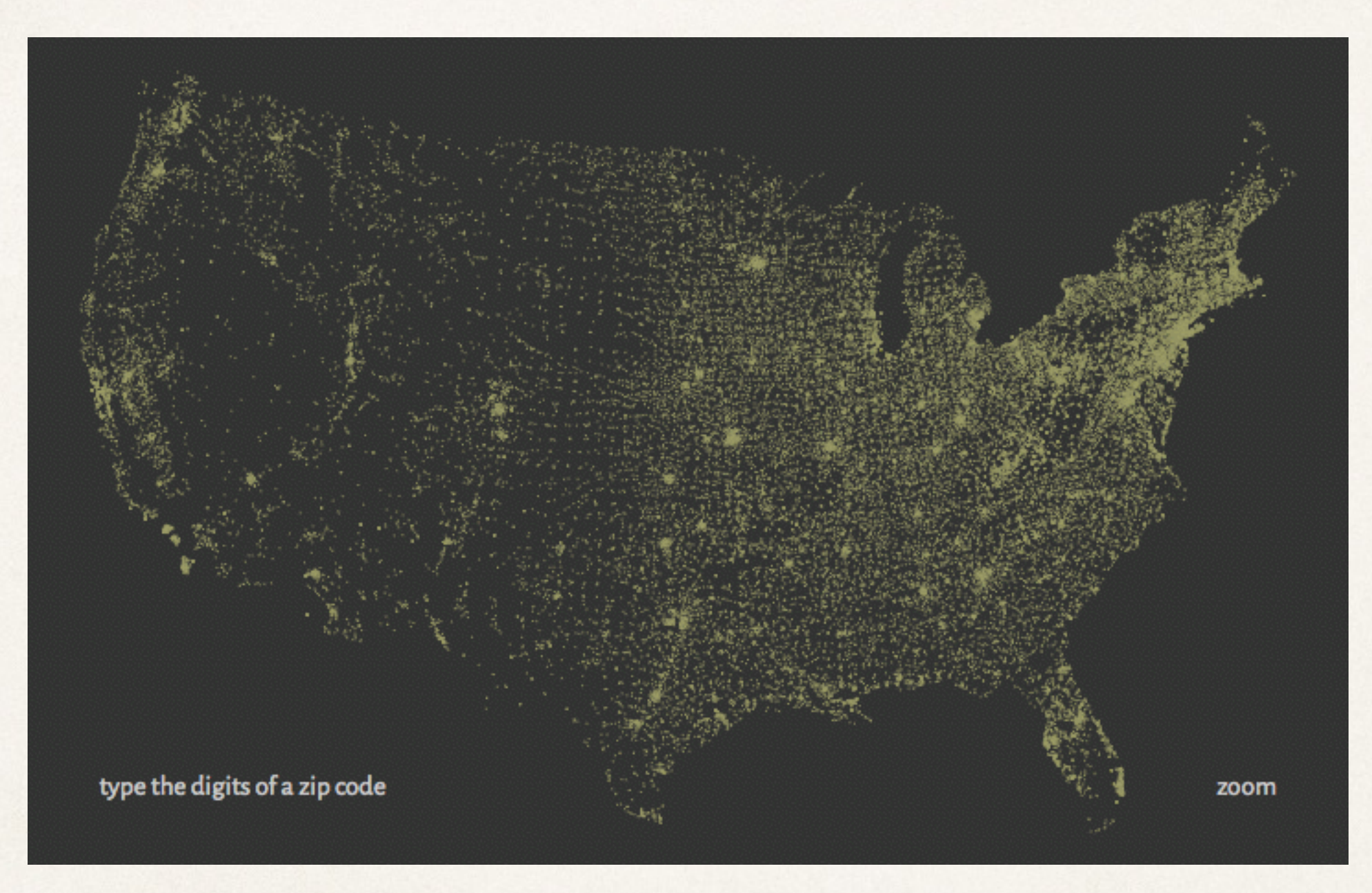

# Query language

SELECT address FROM realestateDB WHERE sqFoot >= 1500 AND bedrooms >= 3 AND garage == TRUE AND price <= \$300000

movies90 <- subset(movies, year>=1990 & year <2000)

## Dynamic queries

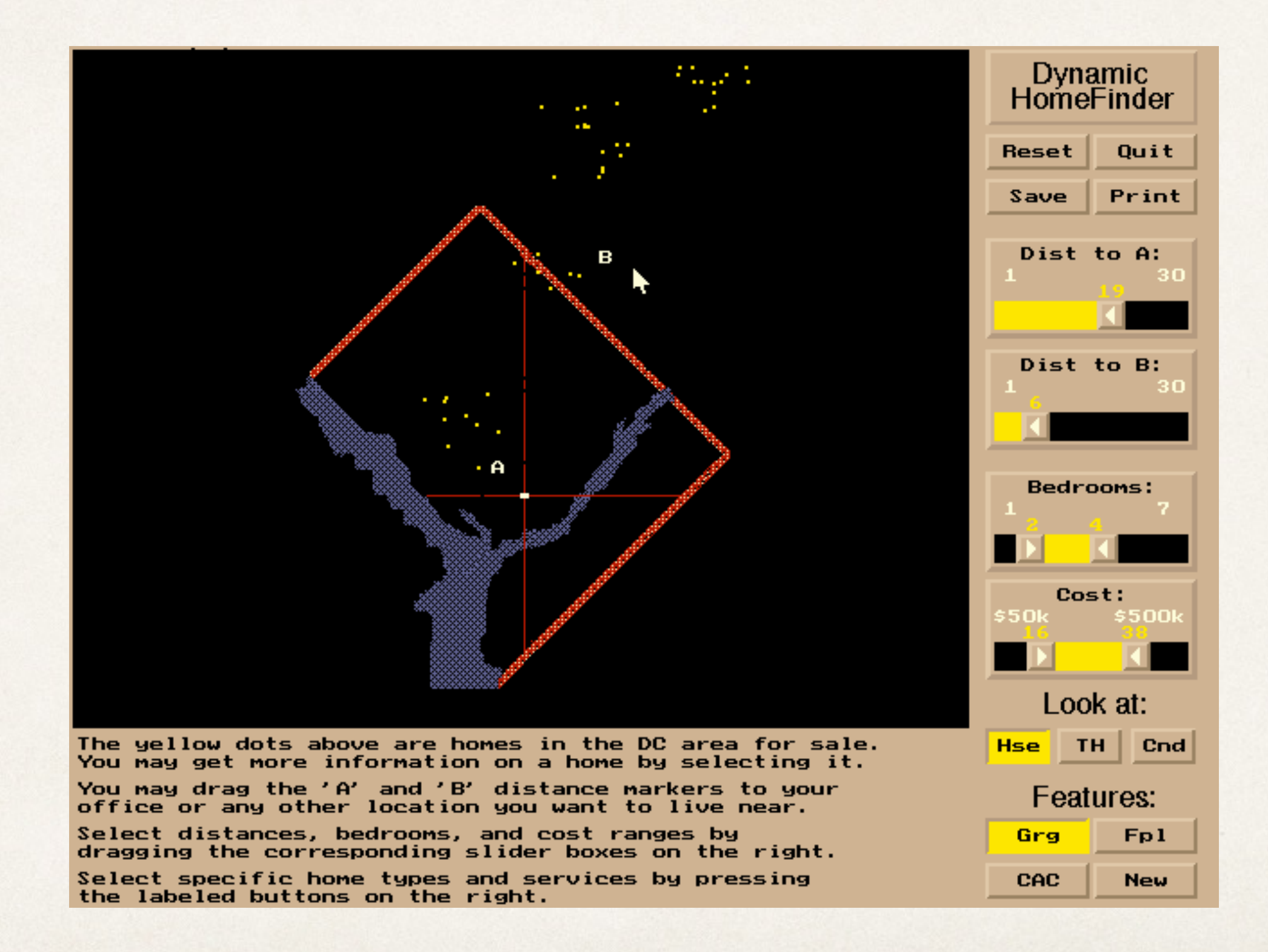

## Dynamic queries

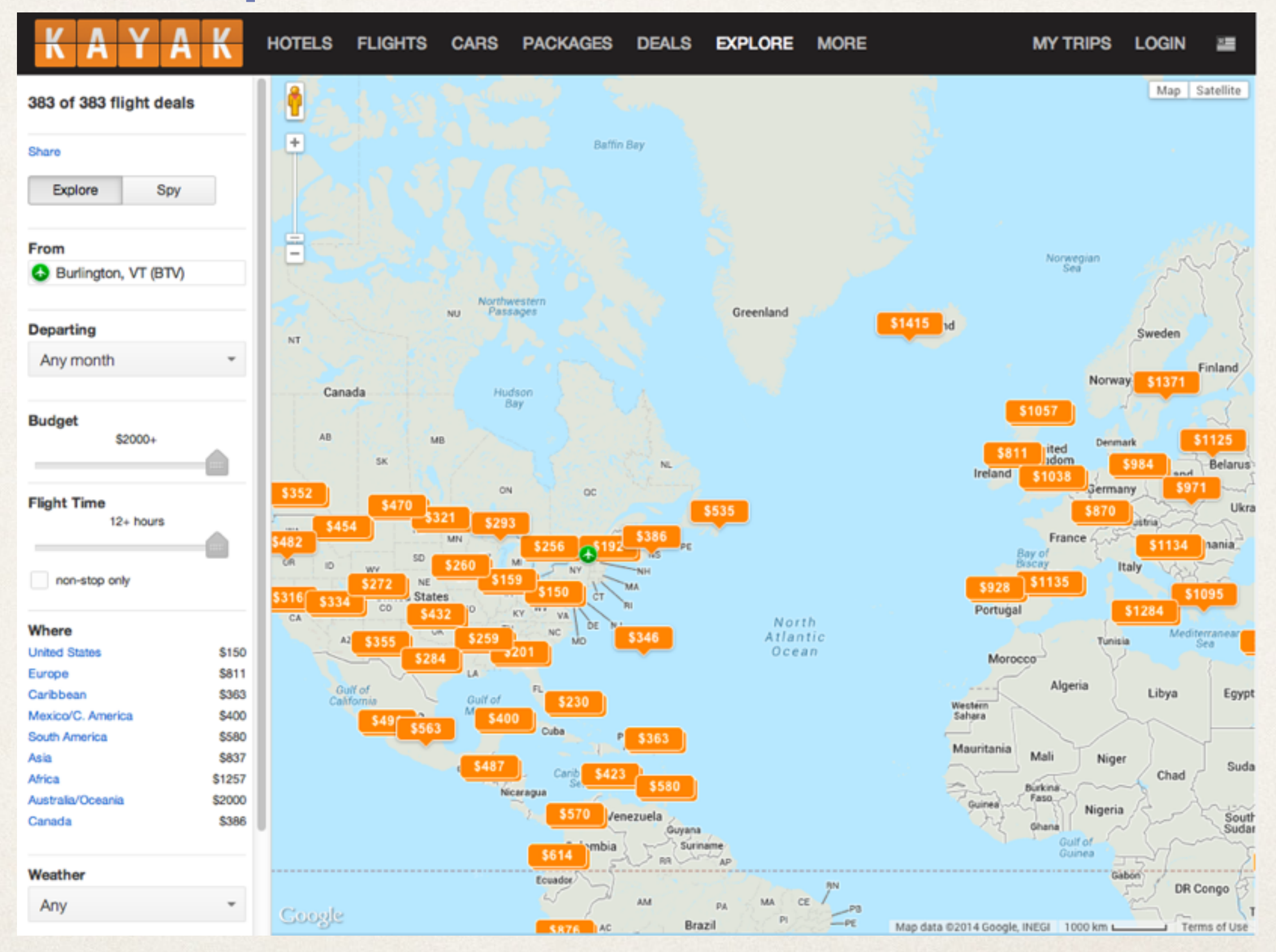

<http://www.kayak.com/explore/>

# Brushed histograms

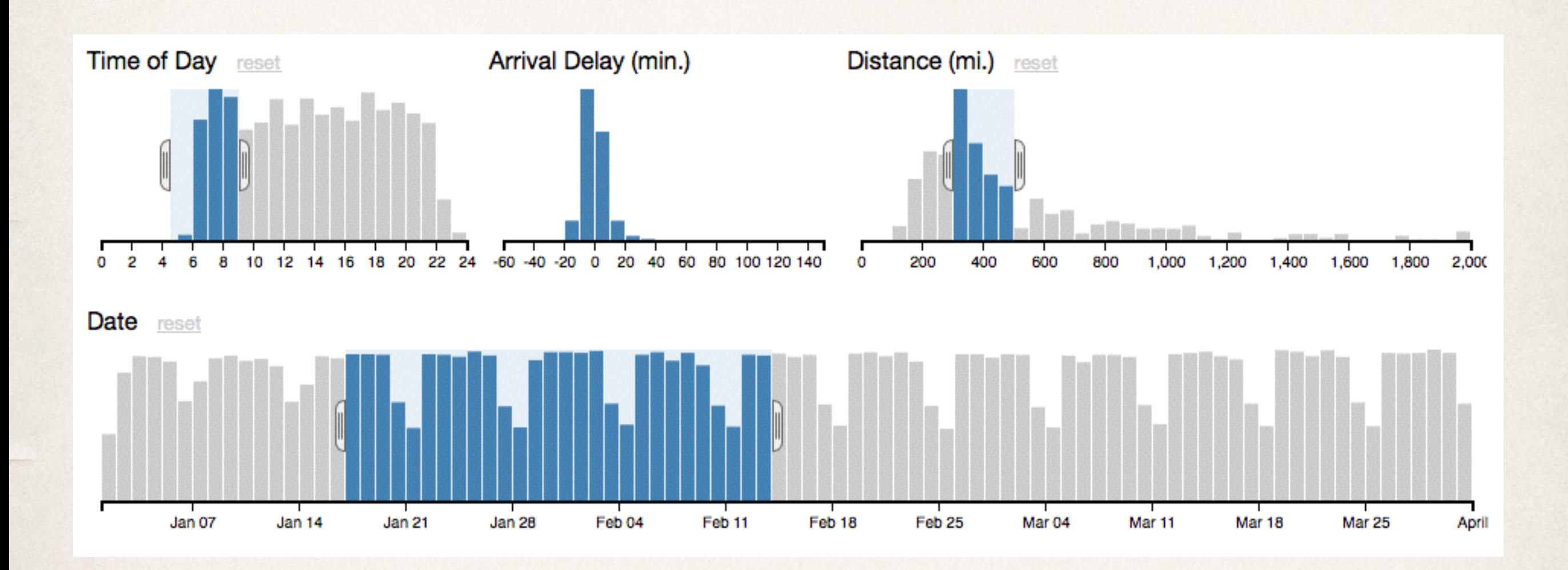

<http://square.github.io/crossfilter/>

### Connect

#### show me related items

### brush and link

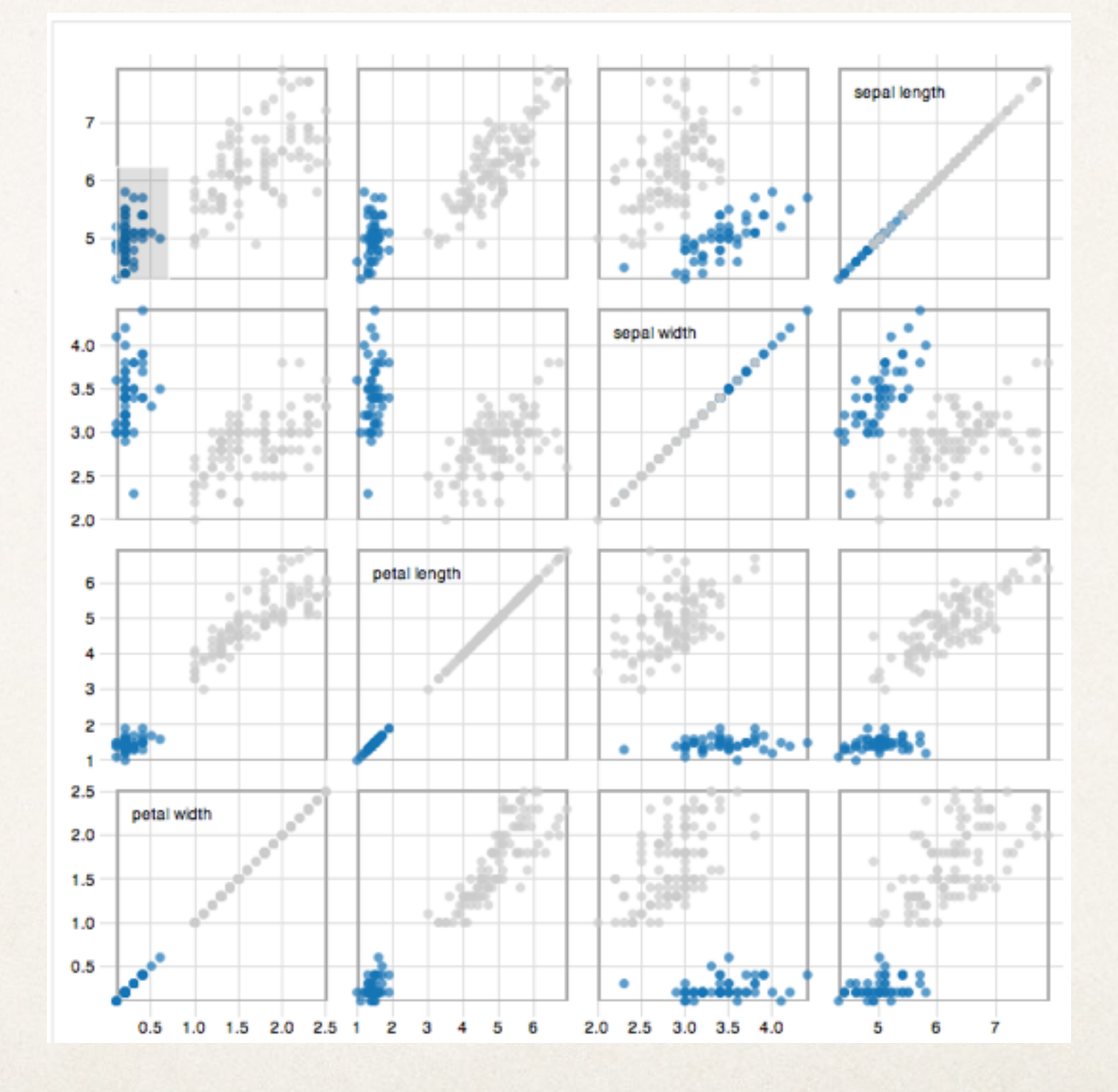

<http://bl.ocks.org/mbostock/4063663>

### Connect

#### show me related items

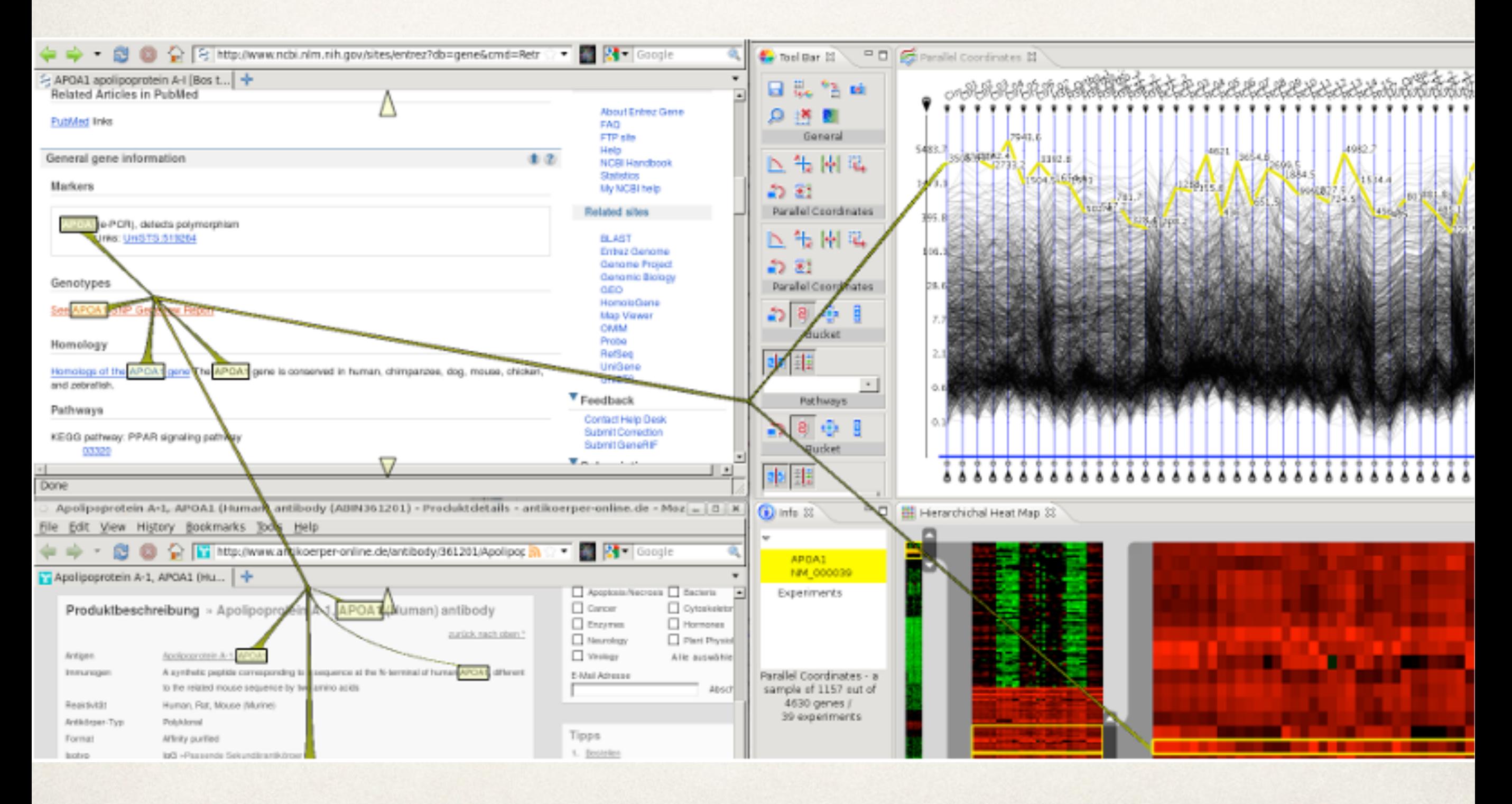

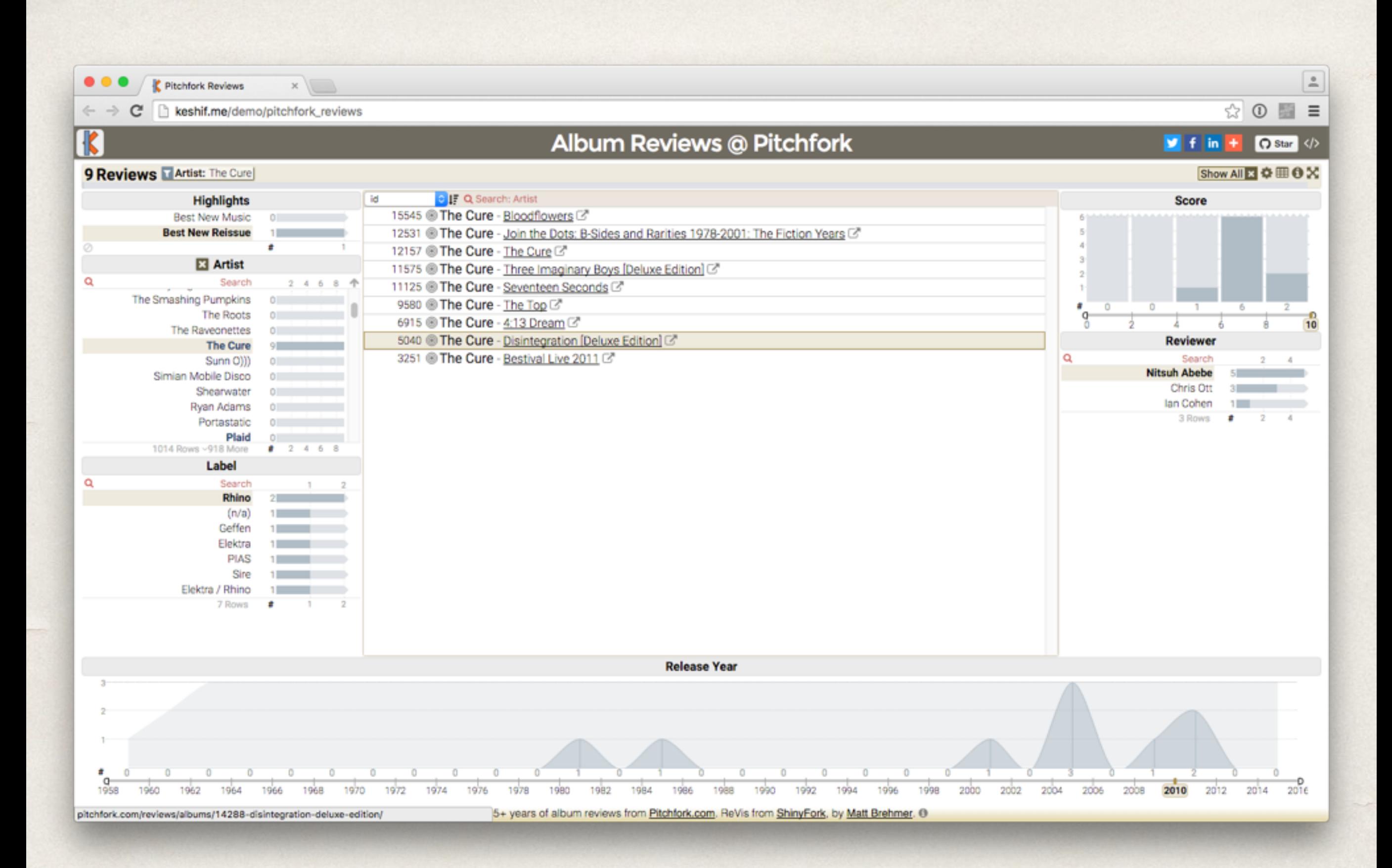

#### [http://keshif.me/demo/pitchfork\\_reviews](http://keshif.me/demo/pitchfork_reviews)